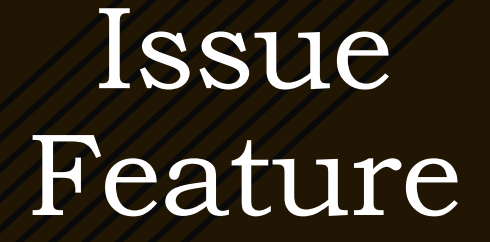

User Guide

\_\_\_\_\_\_\_\_\_\_

Presented by Fabricator's Choice 2024.02.06 - V3

# Important Update for Slab Pricing

Slab Pricing ReMake Update (2024.02.19)

There are 2 ways to handle Slab Based Pricing when a ReMake Issue is prevalent.

- 1) ReMake top can be remade from Existing Slab that the client has paid for
- 2) A new Slab is needed to fabricated the "ReMake Top"

Thank you to our users for adopting the Issue Feature and providing feedback. We value your responses and will work towards making this a great feature to track all of your Issues and ReMakes

## Slab Pricing – ReMake from Original Slab

 $\triangleright$  ReMake from the Original Slab when priced "by the Slab"

- $\triangleright$  If there is a top/piece that needs to be remade but the piece/top can be sourced from the original slab, go through the below steps:
	- $\triangleright$  Select the broken piece/top
	- $\triangleright$  Duplicate the piece/top
	- $\triangleright$  Scroll to the right and designate that piece as a "Remake"
	- **≻ Calc & Save**
- $\triangleright$  Since the piece/top is being remade from the original slab and it is a Slab-Based job, the only subsequent cost from the "Issue" will be the fabrication labor on the remade piece/top.
- Any revenue associated to the remade piece/top should be zeroed out
- Use the "additional SKU Line Items" and Override for any additional costs/rev associated to the issue

# Slab Pricing – ReMake for New Slab

 $\triangleright$  ReMake using a New Slab when priced "by the Slab"

- $\triangleright$  Duplicate the area
- $\geq$  Open the Duplicated AREA and delete the Tops that are not part of the ReMake
- $\triangleright$  Scroll to the right and designate the broken piece/top as a "Remake"
- ≻Go to Inventory Details and override the REV\$\$ to \$00.00 for the slab that is being used to fabricate the broken piece/top
- **≻Select Rev Lock checkbox**
- **≻Calc/Save**
- $\triangleright$  Since the piece/top is being remade from a new slab and it is a Slab-Based job, the subsequent costs from the "Issue" will be the cost of the slab and fabrication labor for the remade piece/top.
- Any revenue associated to the ReMade piece/top should be zeroed out
- Use the "additional SKU Line Items" and Override for any additional costs/rev associated to the issue

## User Guide Sections

- What's an Issue
- **Exercise For Issues**
- **>How to Capture**
- **≻Reporting of an Issue**
- **Elssue Actions**
- Material ReMakes
- Non Inventory Issues (Additional Costs/Revenue)
- **>Incident Issues**

Job/Area Reports (Job Site Details, Invoice)

### Issue Process – What is an Issue

 $\triangleright$  Any Reason the Job, or portion of the Job, did not go as planned or the expected Revenue \$\$ was not realized

**≻Shop ReMake** 

Template, Programming, Fabrication, Installation Error

Material Issues

Miscommunication between any/all Parties causing discrepancies on the Job

Job Deadline was missed

Good Will Adjustment

AKA – ReMake, ReDo, Claim, Service Call, CallBack, Customer Complaint, PinPoint Status low ratings

### ISSUE Reasons

#### **>Material**

#### **≻Machine**

- **>Our Company Employee**
- Vendor/Supplier

#### **>Customer**

- Third Party Contractor
- **>Communication**

Capture the Data  $\mathrm{How?}$ - Where? - When?

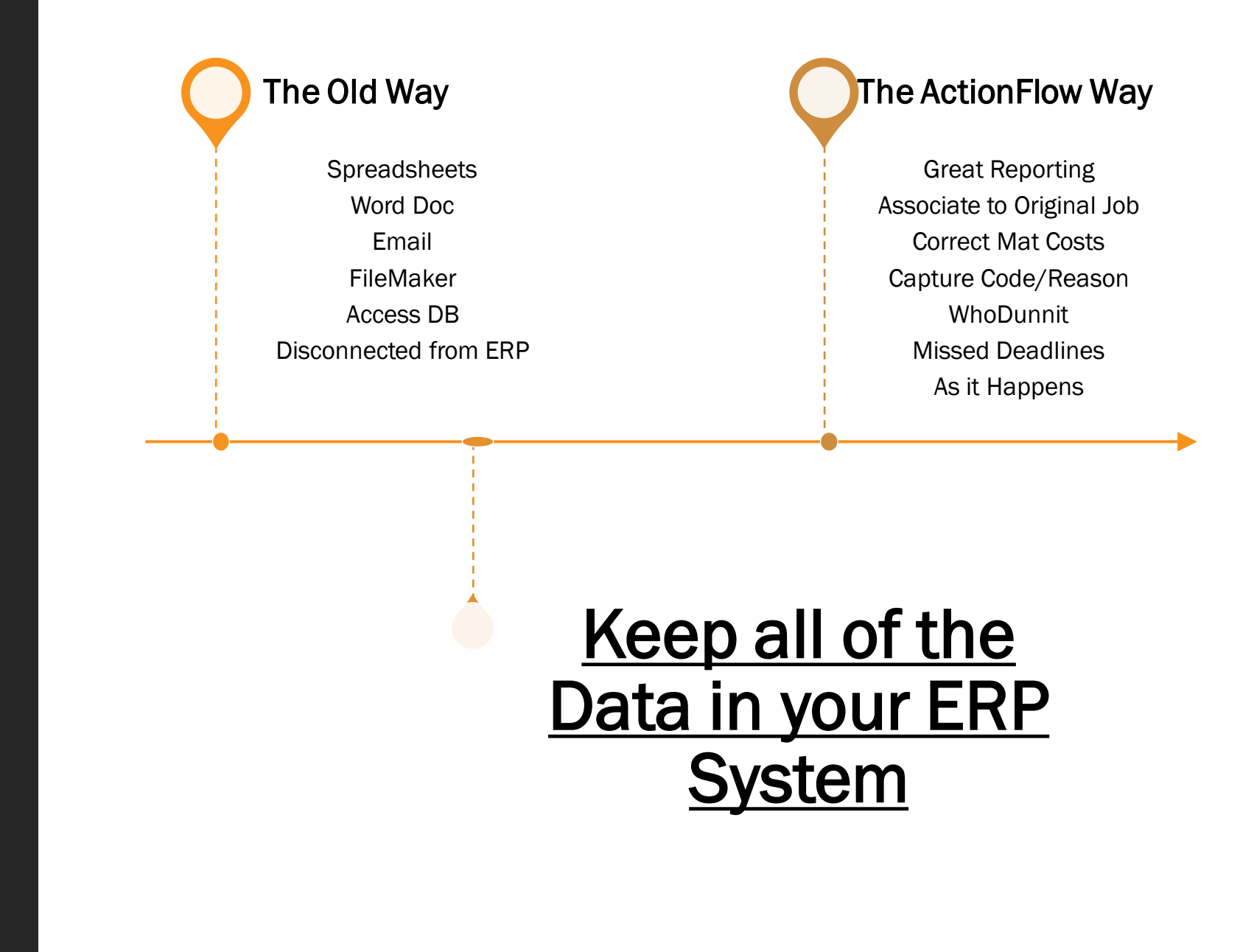

# Reporting

 $\triangleright$  Issues Categories and Reasons

- Within AF Report Module
- **≻Date Range**
- Missing Deadlines
- Job Details
- **E** Issue Costs
- **Elssue Revenues**
- Category (high level)
- Reasons (granular level)
- Who
- **≻Comments**

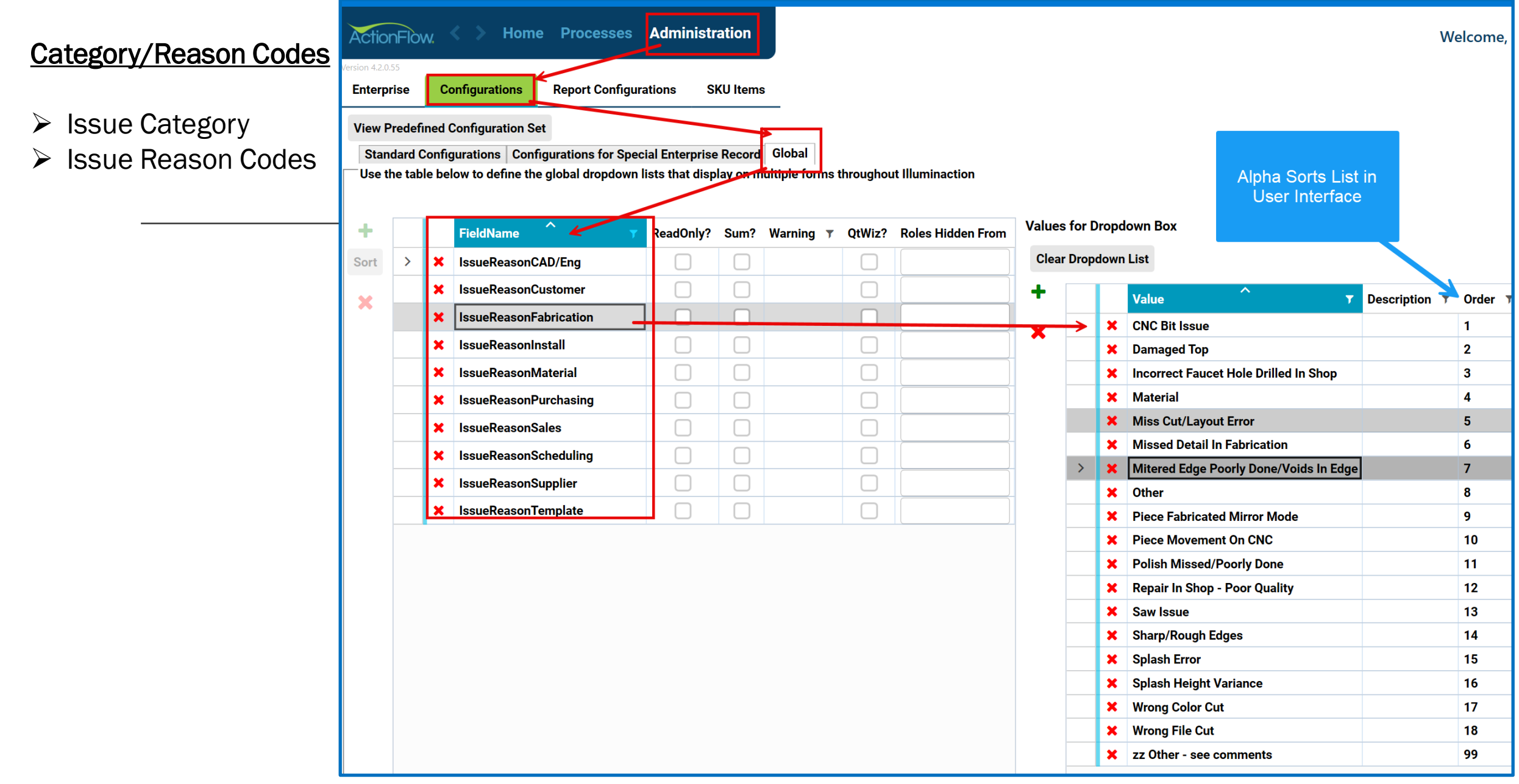

### Report Options

- $\triangleright$  Incidents Only
- ▶ Summary Report Totals
- ▶ Summary Category Totals

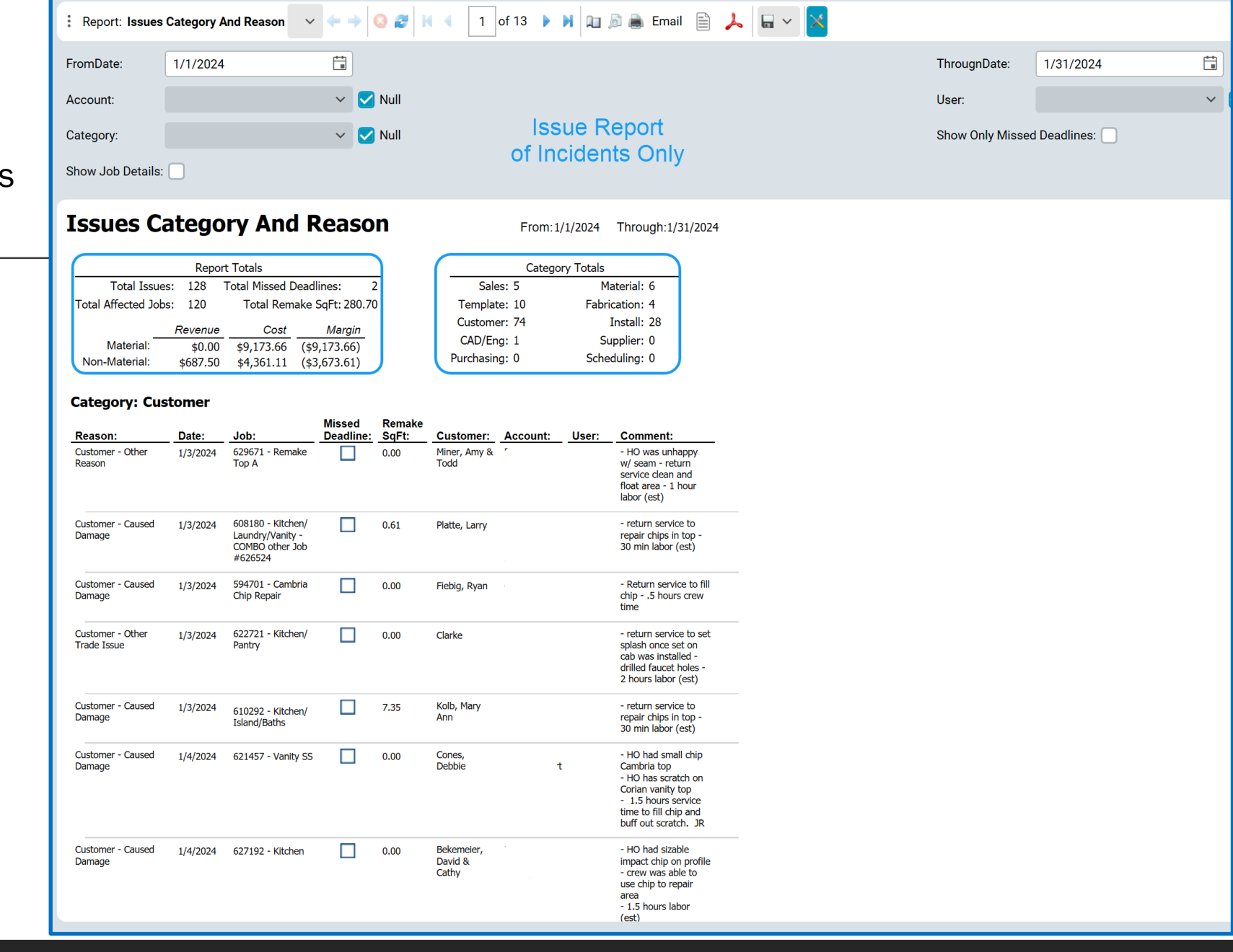

### Report Options

- $\triangleright$  Incidents Only
- ▶ Summary Report Totals
- $\triangleright$  Summary Category Totals
- > Job Details by Area

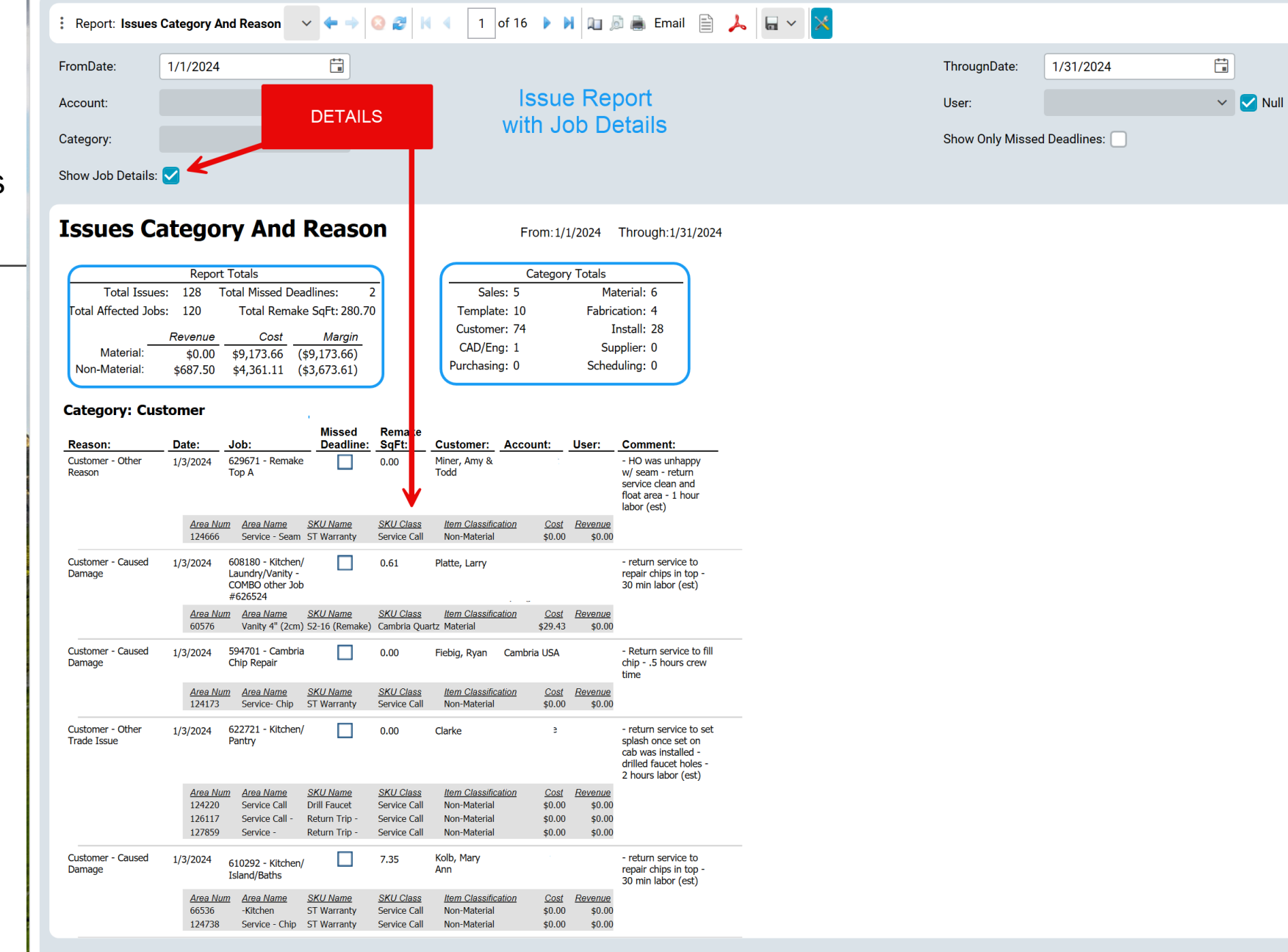

### Report Options

- $\triangleright$  Incidents Only
- $\triangleright$  Summary Report Totals
- $\triangleright$  Summary Category Totals
- $\triangleright$  Job Details by Area
- $\triangleright$  Missed Deadlines

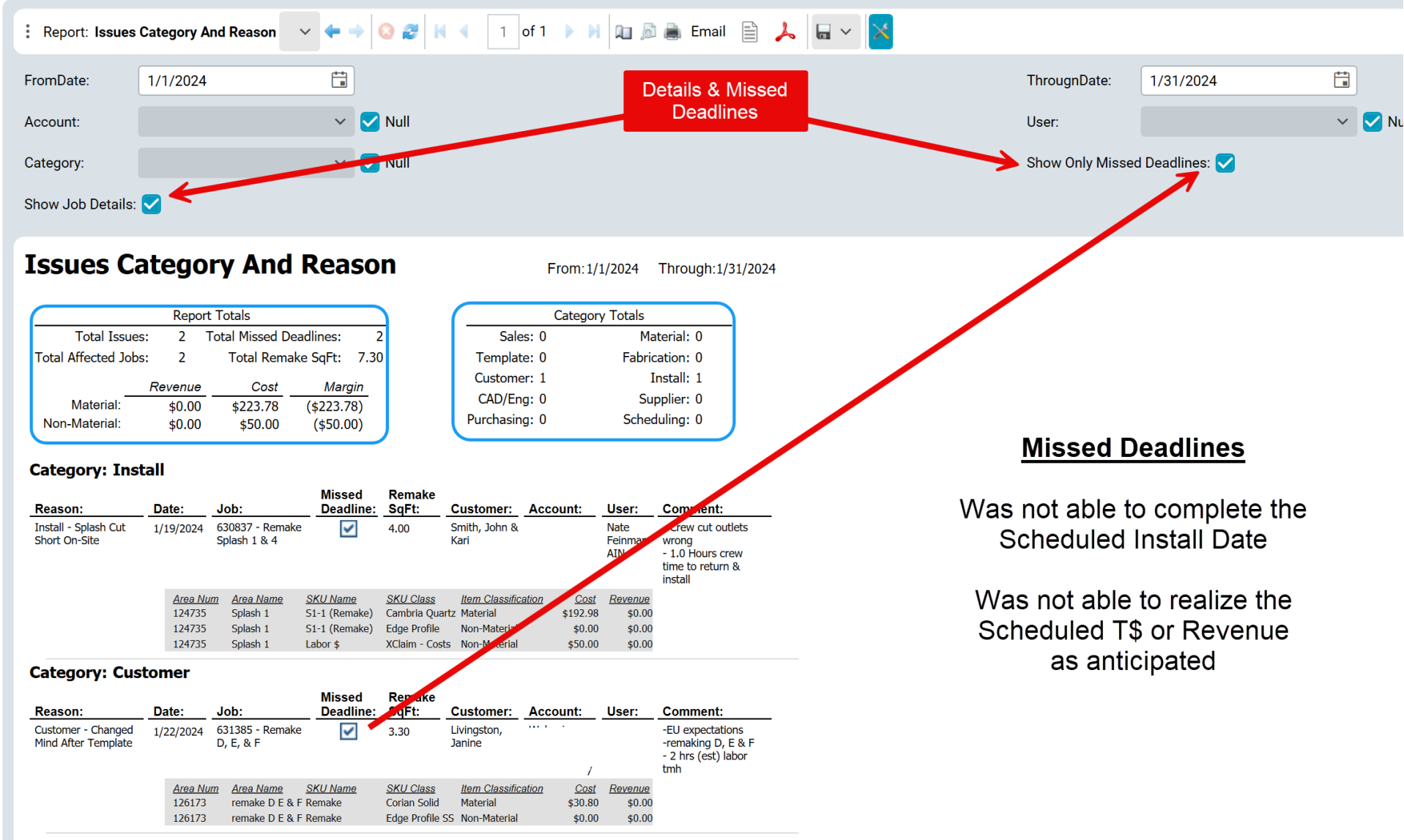

# What's in an Action???

### **▶ ISSUE Actions**

- Specific to the general area where ISSUE occur
	- $\triangleright$  Programming
	- $\triangleright$  Fabrication
	- $\triangleright$  Installation
	- ▶ Service Call
	- $\triangleright$  Post Install Issues
- Responsible to collection Category/Reason Codes and Details about the Issue
- Responsible for generating the necessary information to populate the Category and Issues Report

"No Issue Action = No Issue Report"

#### **How does the Data Appear on the Report**

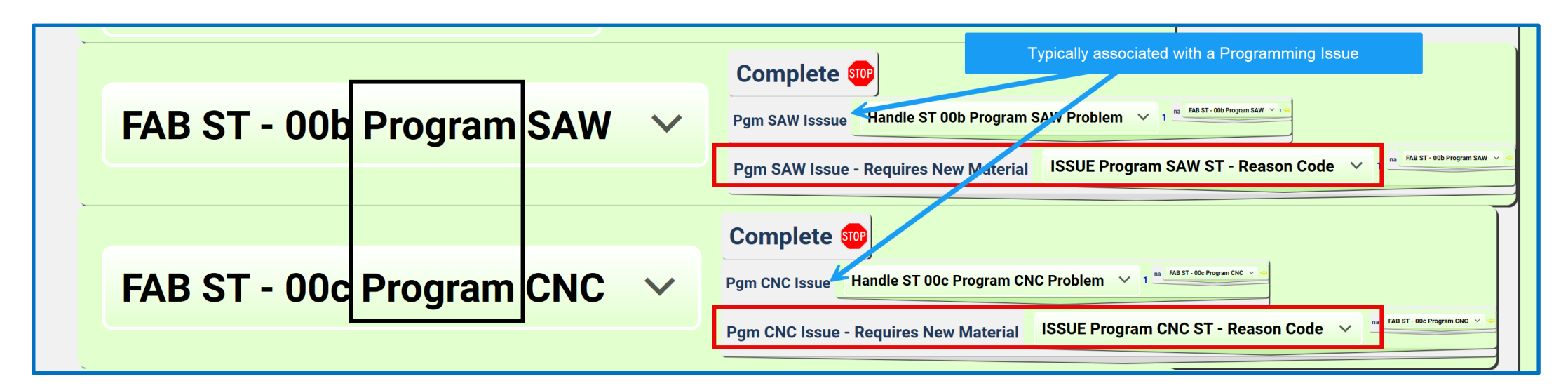

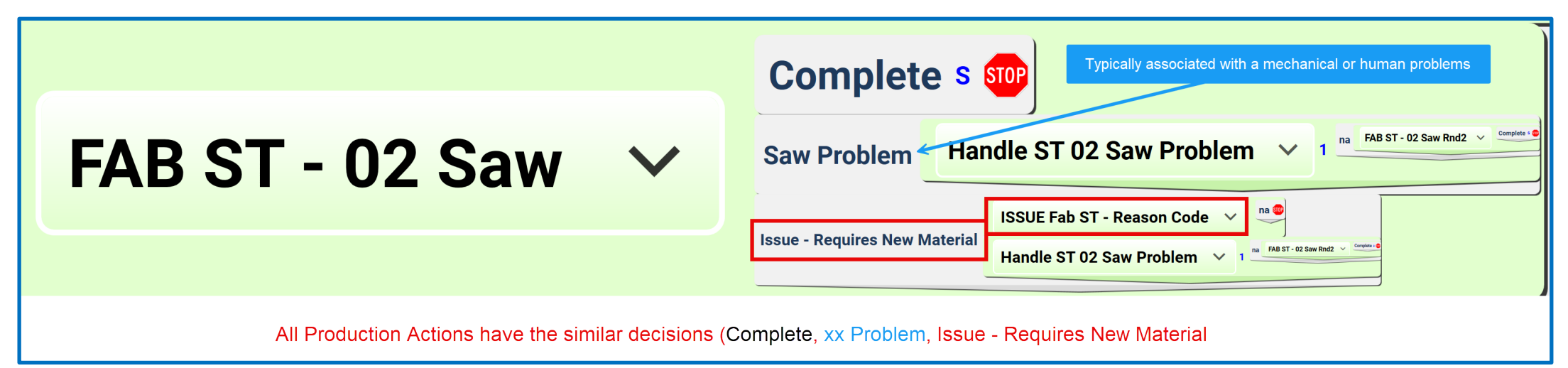

ISSUE Programming/Fabrication Action

#### How does the Data Appear on the Report

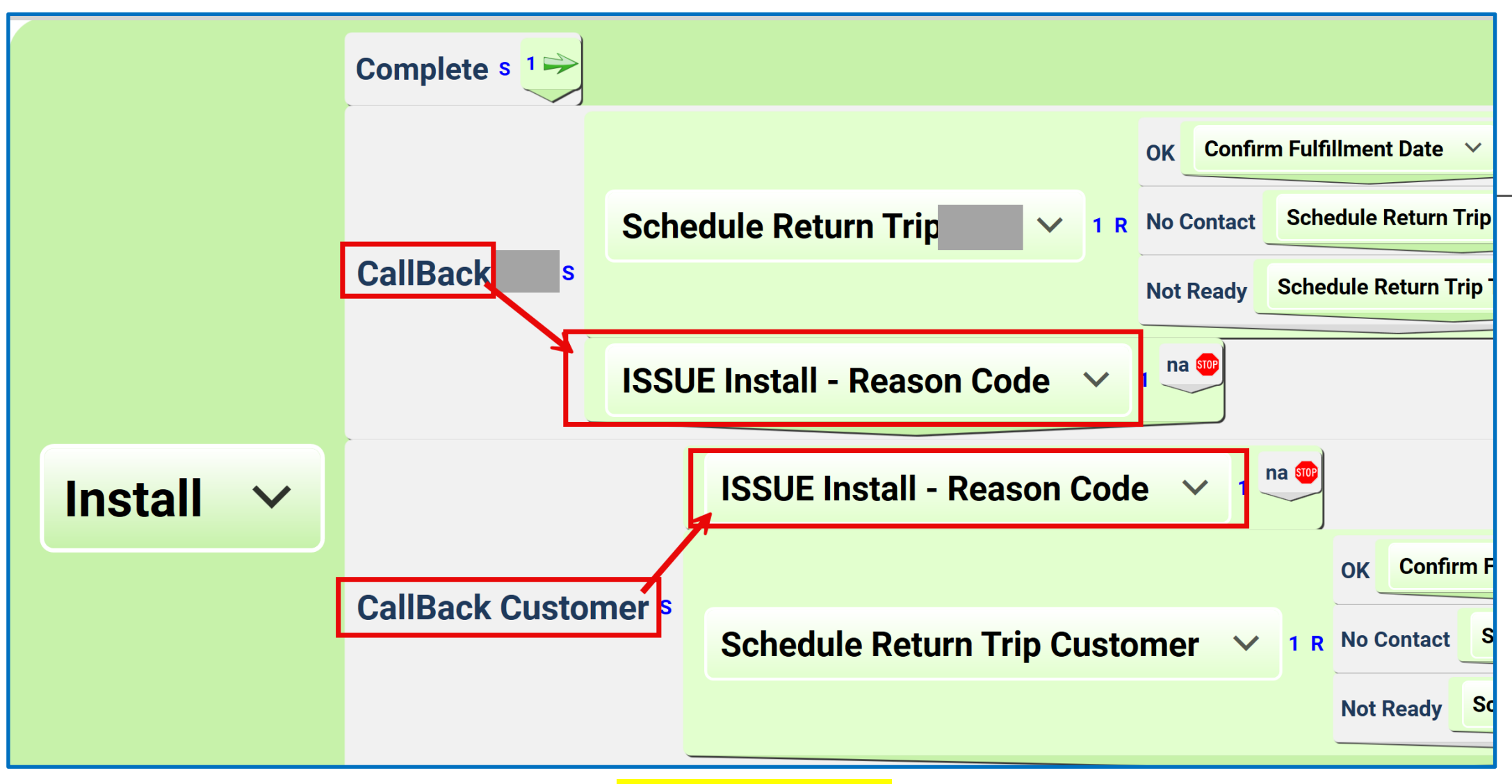

**ISSUE Install Action** 

### How does the Data Appear on the Report

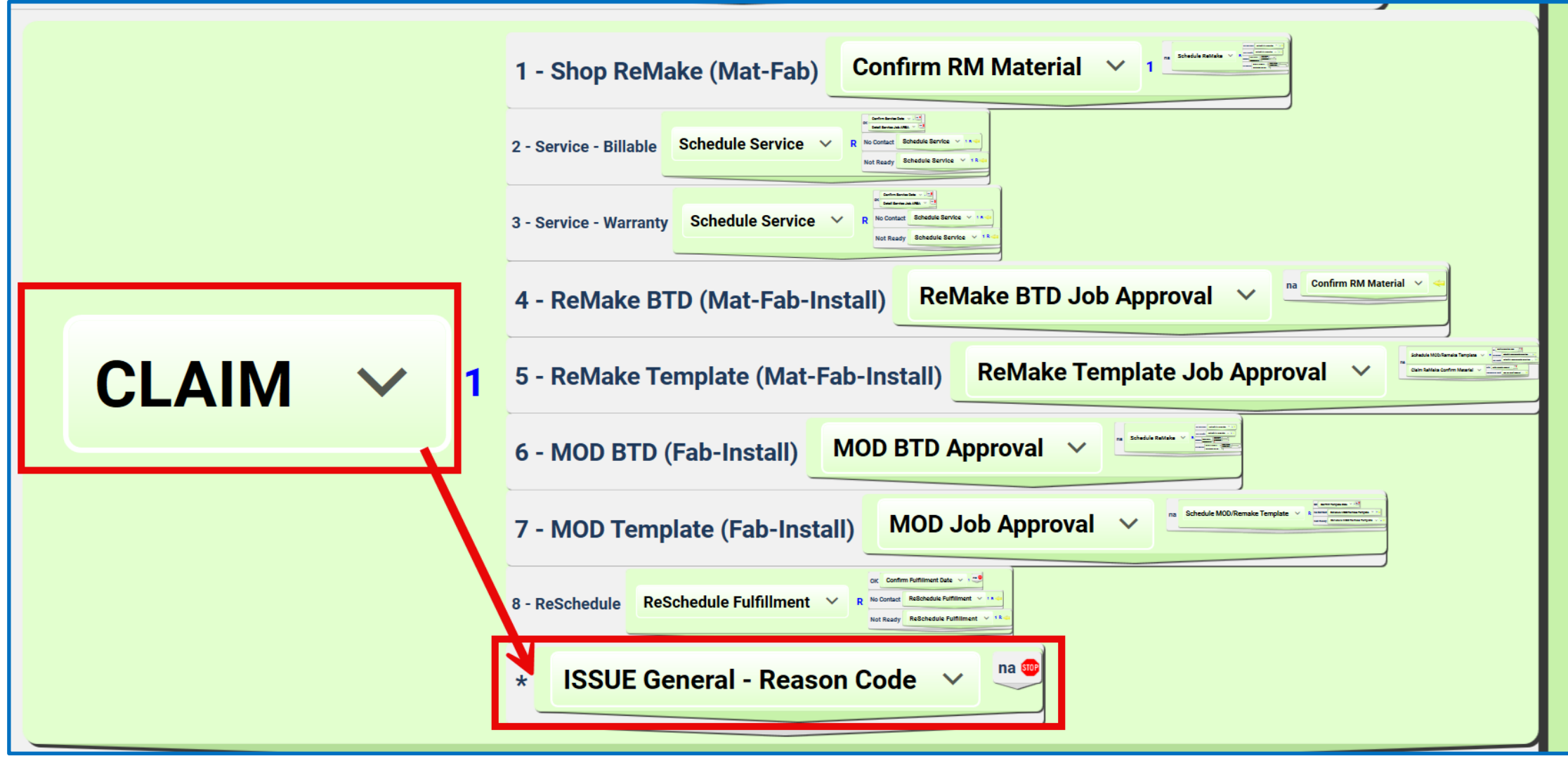

**ISSUE General Action** 

# Questions about Job Issue Actions

#### How are the Issue Actions added to a Job?

- Included as part of the Process
- Action Manually Add as needed

#### When is the Issue Action Added?

Naturally as part of the Pre-Designed Process Whenever an Issue needs to be reported

#### Do I need to STOP the Progress of the Job to record an Issue?

 $\triangleright$  No, if it involves Material, but it should be recorded before the job is invoiced  $\triangleright$  No, if it is only an Incident Issue

#### $\triangleright$  What to do if the Job Status = Installed

 $\triangleright$  Create a new job to deal with the Issue

## How to Record a ReMake (material)

**≻Open Original Job/Area** 

 $\triangleright$  Duplicate the Top(s) portions of the Top that needs to be ReMade

 $\blacktriangleright$  Expand the Top List

Check the ReMake Checkbox on the Top that will be ReMade

ReMake Tops will automatically be included in the ISSUE Report (See Area Lines Issue checkbox)

**≻Calc/Save** 

Lines that are part of the ReMake will not generate a Revenue \$

Lines that are part of the ReMake will reflect a Cost

ReMake Lines on an Area will not publish on Customer Facing Documents

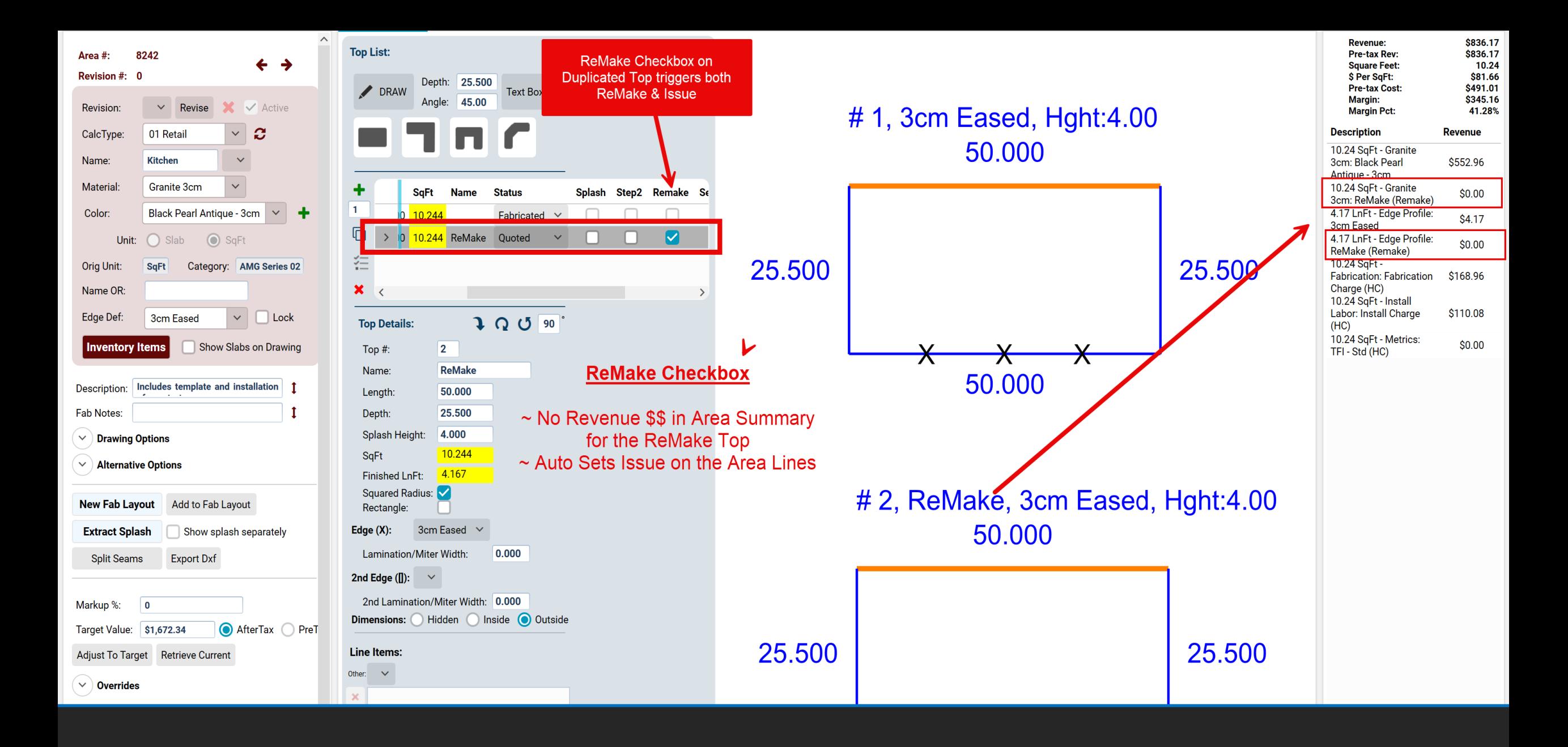

ReMake Checkbox triggers the ReMake of Top #2

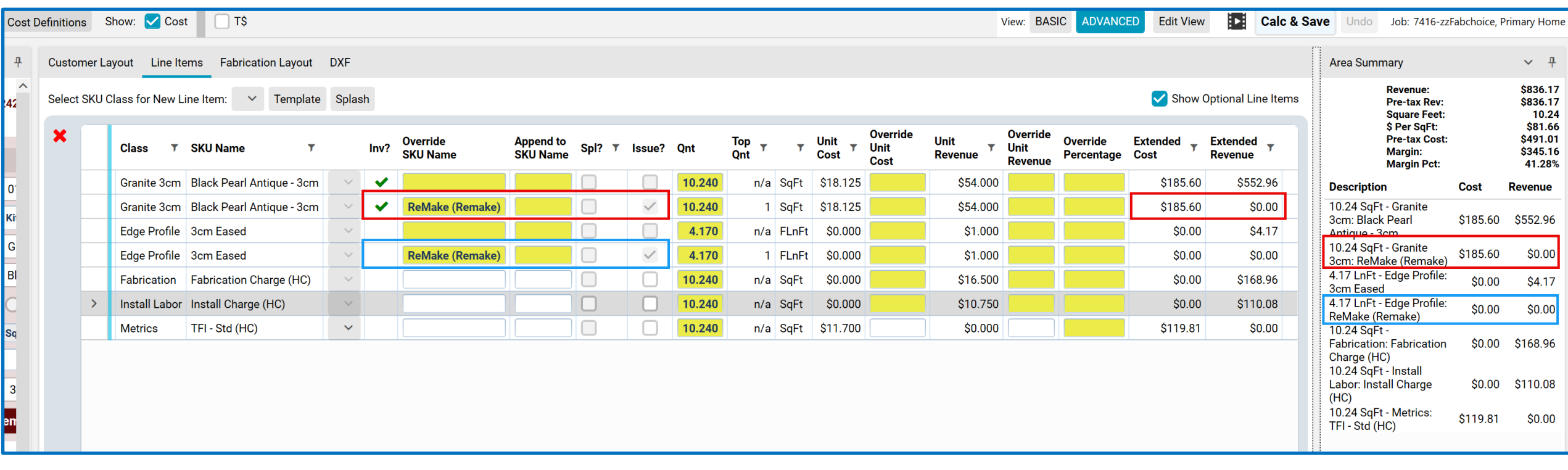

Remake Lines & Area Summary

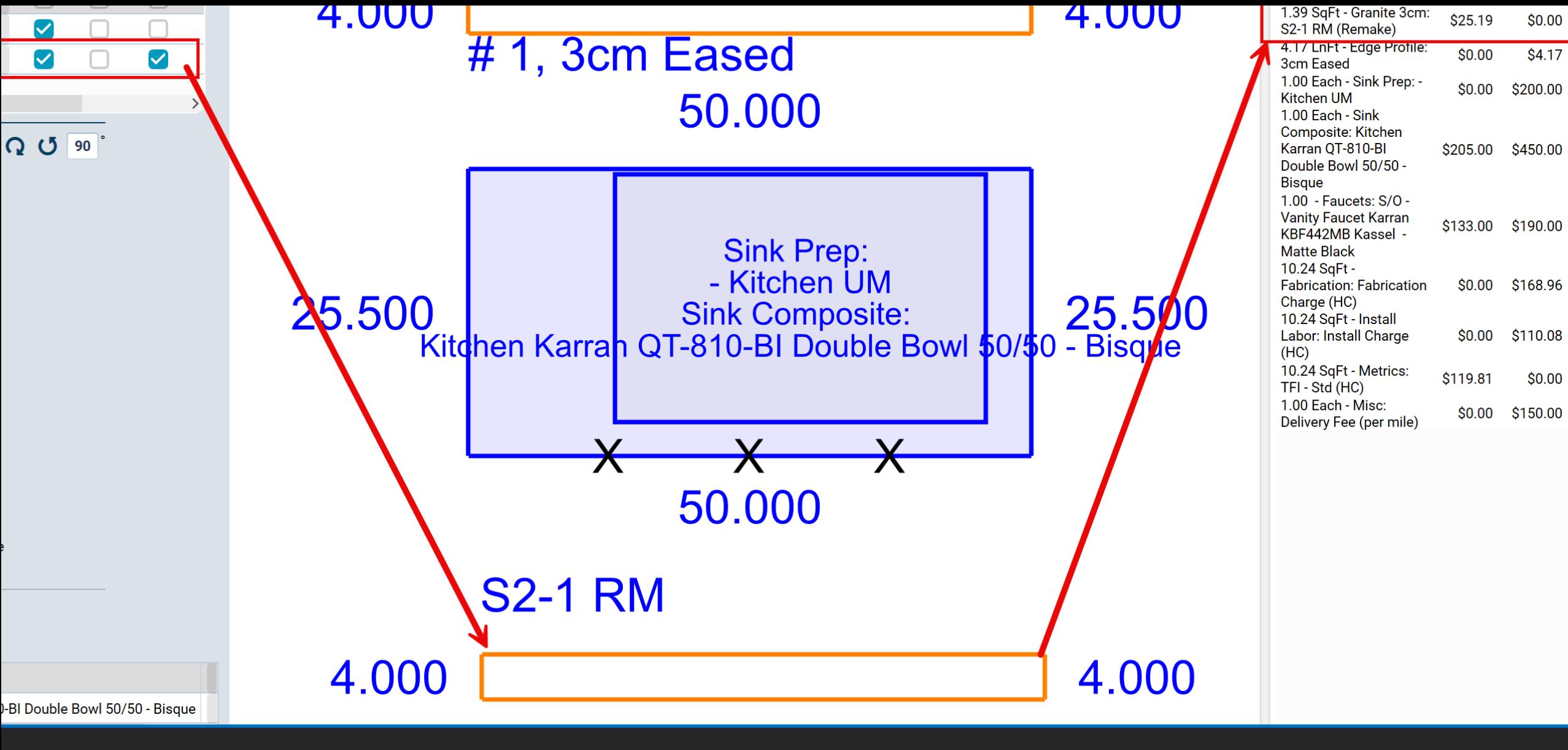

SPLASH ReMake ONLY

## How to Record Non Material Issues

### **Example 2 Non Material SKU's**

Some may need to be Hidden from the Customer (not published on Customer Facing Reports – Invoice)

Additional Mileage Charge to Customer (Revenue)

Additional Internal Labor Costs (Fabrication, Installation, CLAIM) that needs to be recorded against the Issue

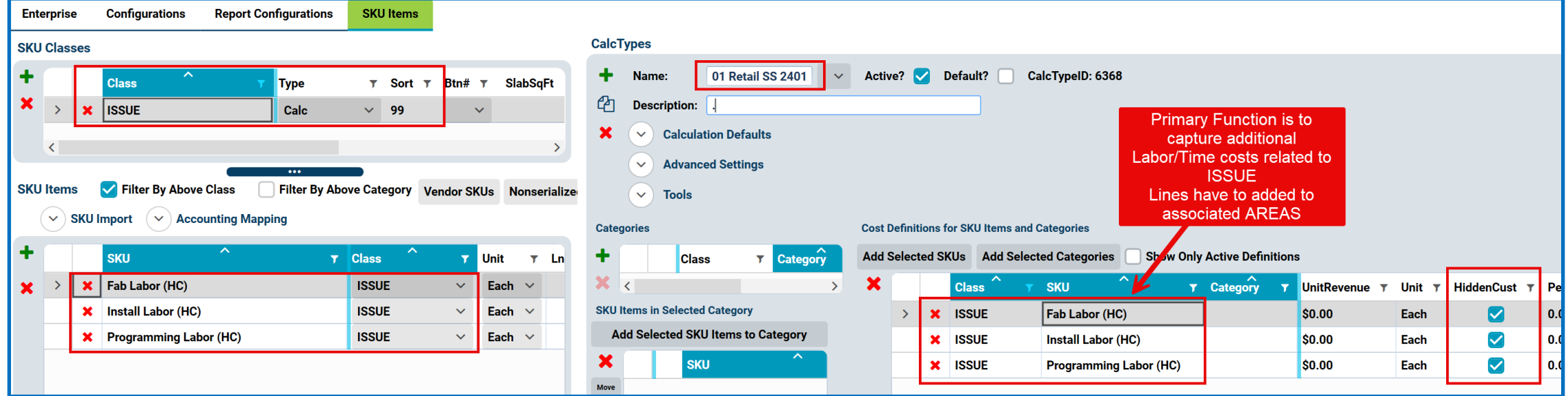

### How to Add Additional Costs/Rev to an Area

 $\triangleright$ I need to charge the Customer for the Issue

Add Non-Issue Type Line Items to the Area (trip charge)

Define the Revenue (Revenue will appear on Customer Facing Documents – Estimate/Confirmation/Invoice)

 $\triangleright$ I need to add additional costs for the Issue (typically Labor Related)

Add Issue Type SKU/Line Items to the Area

Define the Cost (typically will NOT appear on Customer Facing Documents)

 $\triangleright$ I need to Charge the Customer and Record a Cost for the Issue

Add Non-Issue Type SKU/Line Items to the Area

Define the Revenue & Cost (Revenue will appear on Customer Facing Documents – Estimate/Confirmation/Invoice)

Issue Type SKU/Line Item – typically Hidden from Customer (internal use only)

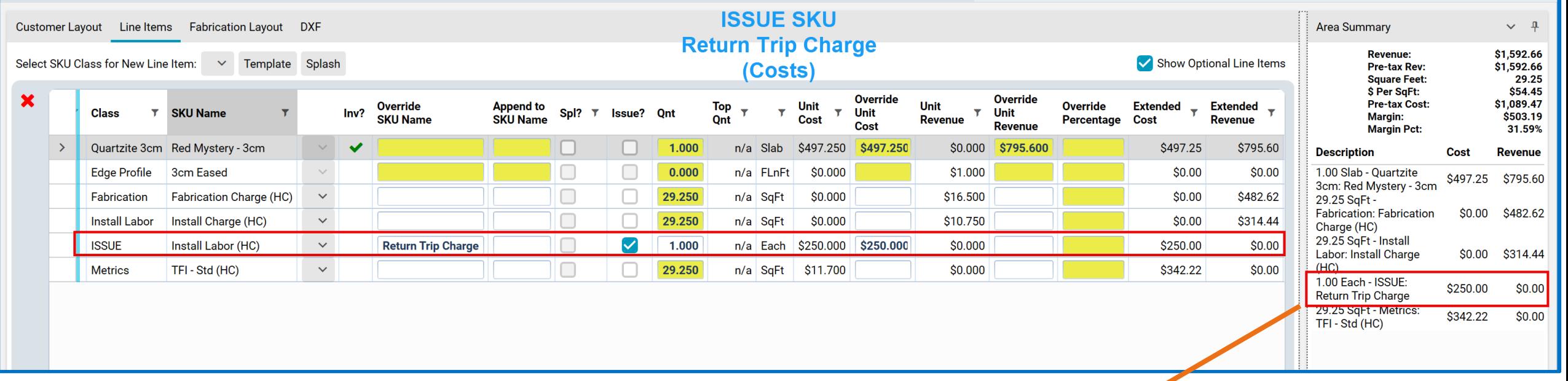

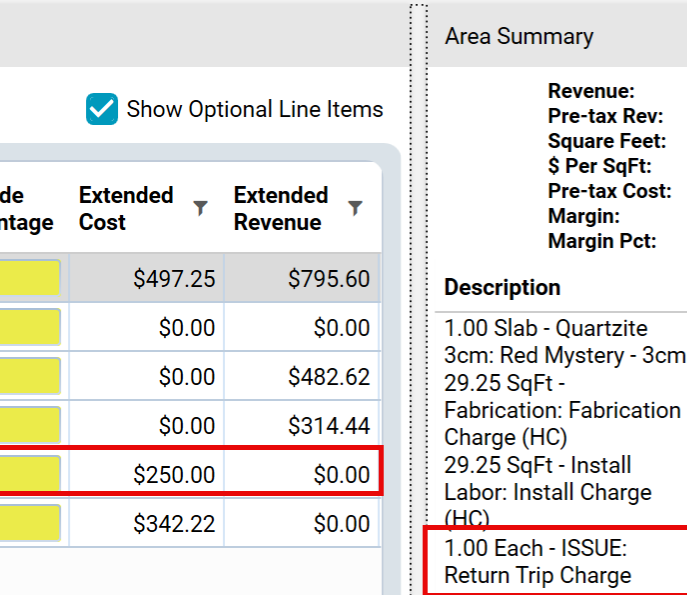

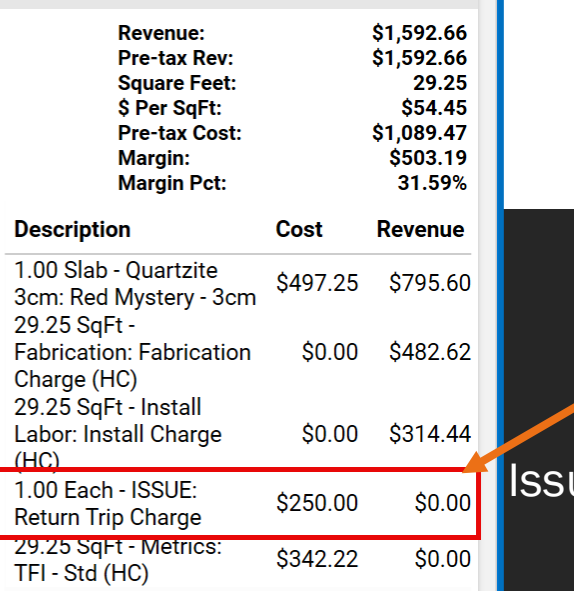

 $\vee$  4

### ue Area Lines & Area Summary

# Job Area Reports

**>Job Site Details Report** 

Internal Document that reflects all ReMake Area Lines

**>Invoice** 

Customer Facing Document that does NOT reflect ReMake Area Lines and/or Revenue\$\$

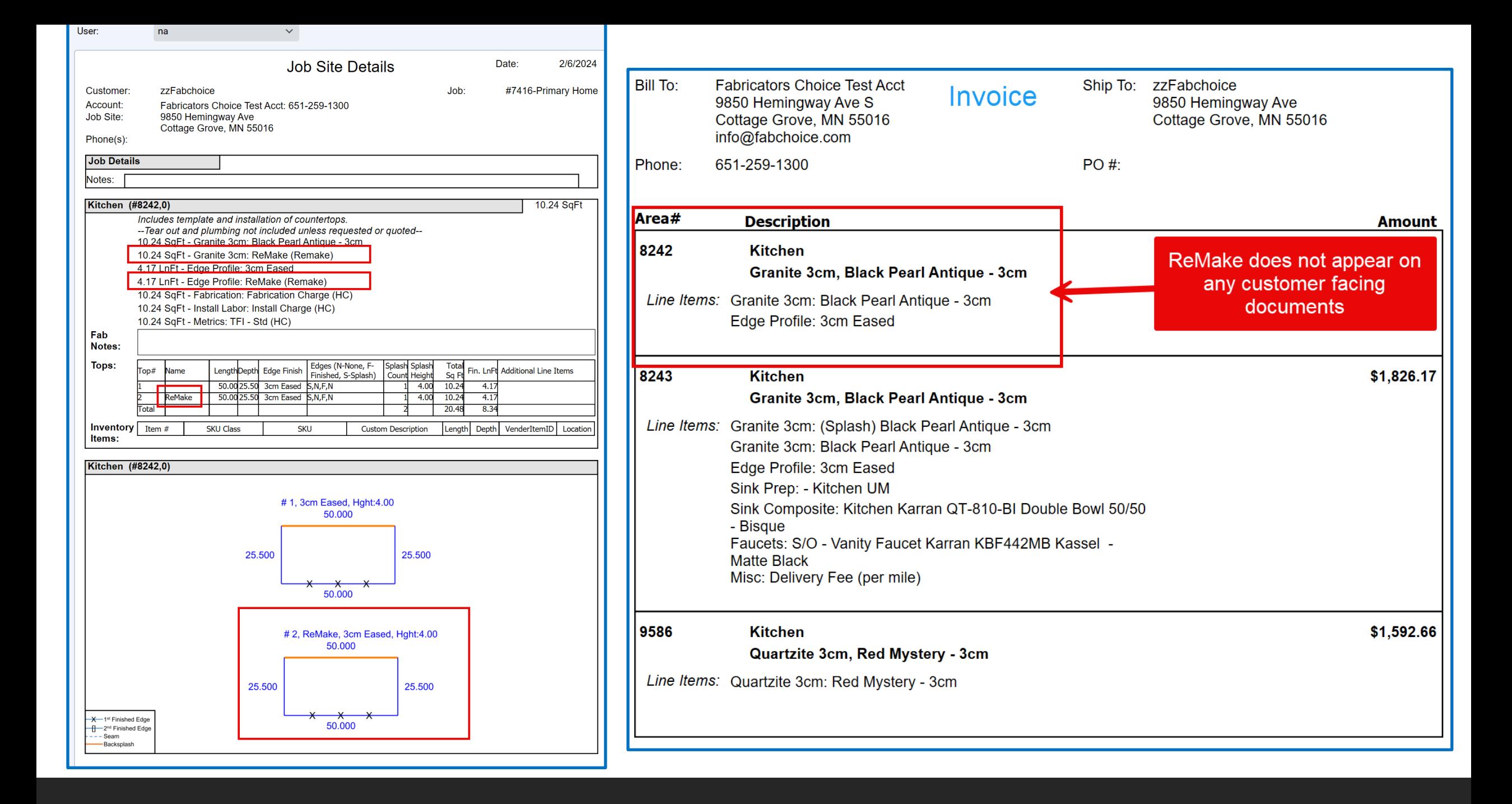

# How to Add Job/Area ReMake/Issues to Report

Remember an Issue Action is the only way to get anything on the Category and Issue Report

**Example ISSUE Action** 

- Click Done and system will open an Issue Collect Details Dialog Box
- **≻Select a Category/Reason Code**
- Select a User (Human or Machine)
- **EXA** Missed Deadline
- Comments added manually
- $\triangleright$  Click OK (this closes the Dialog Box and "<u>Done</u>" the Action (this can be viewed via the HISTORY)

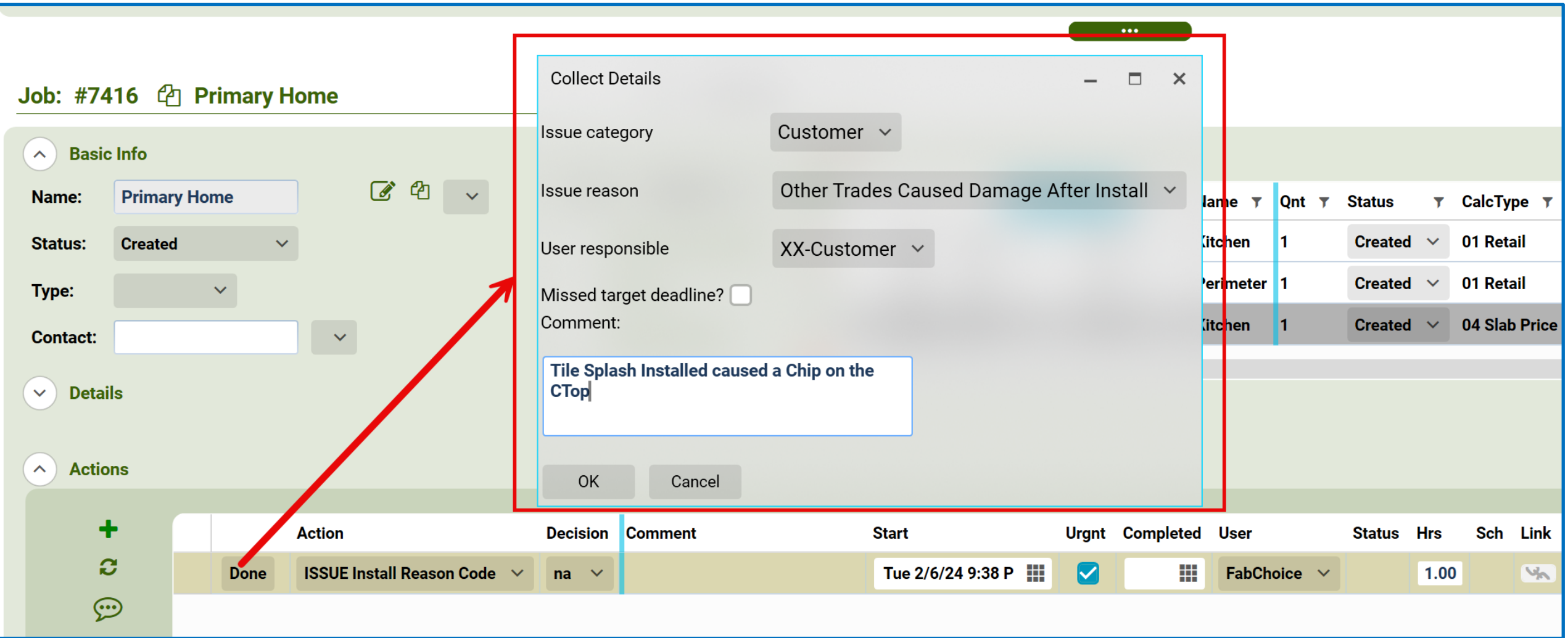

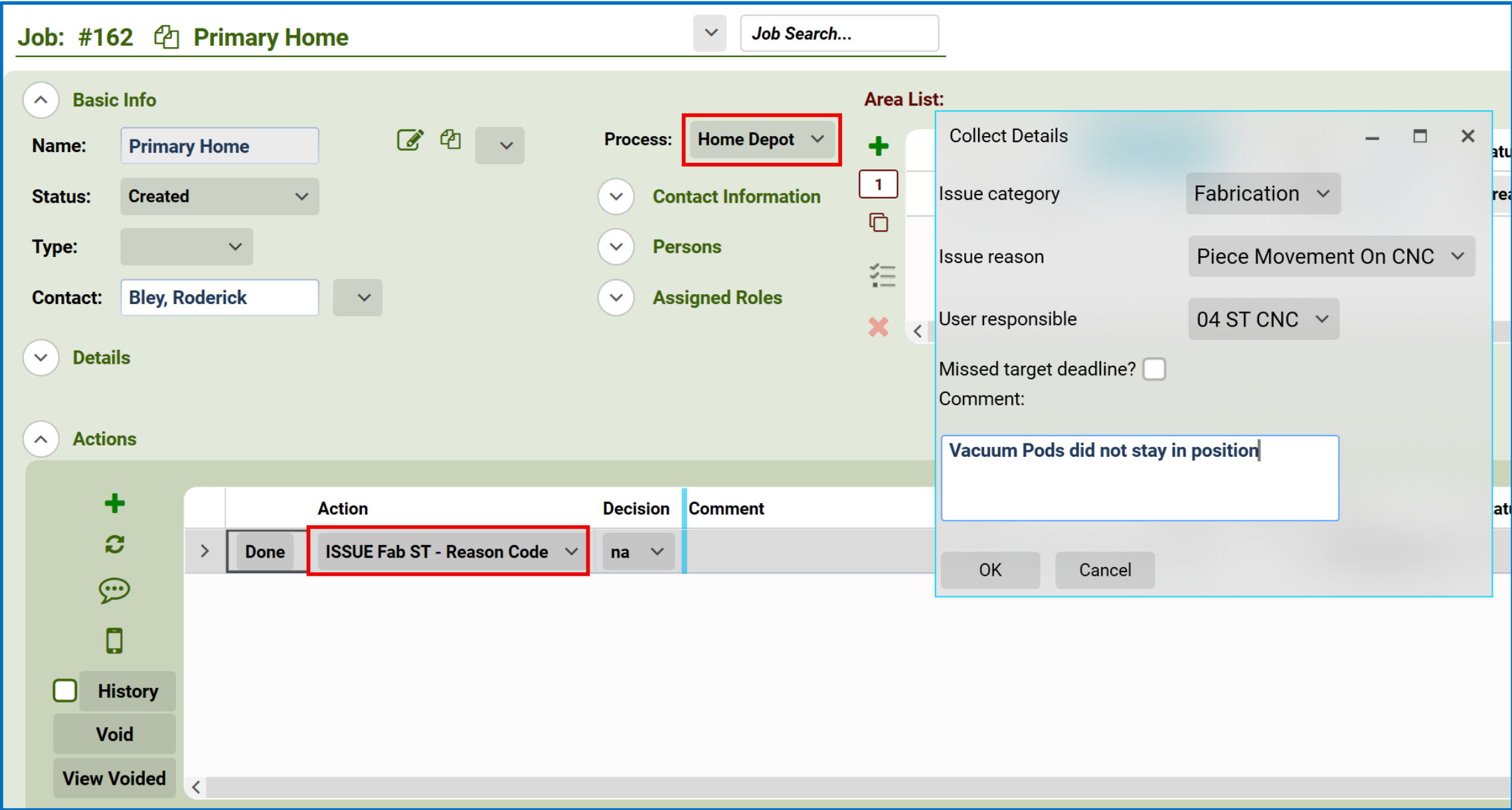

## How to Record an Issue Incident

#### What is an Incident Issue

- **≻Not Material Related**
- No need to capture Additional Labor Costs
- No Additional Revenue\$\$ to collect from Customer
- Ability to Collect Data to record the Category/Reason Code/Who/Comments

#### **Examples**

- **≻Service Call**
- Job is "closed" (installed/Invoiced/Paid) and just want to record the Incident
- Ensures that Incident is recorded on the Report
- Whatever you can come up with as an Incident

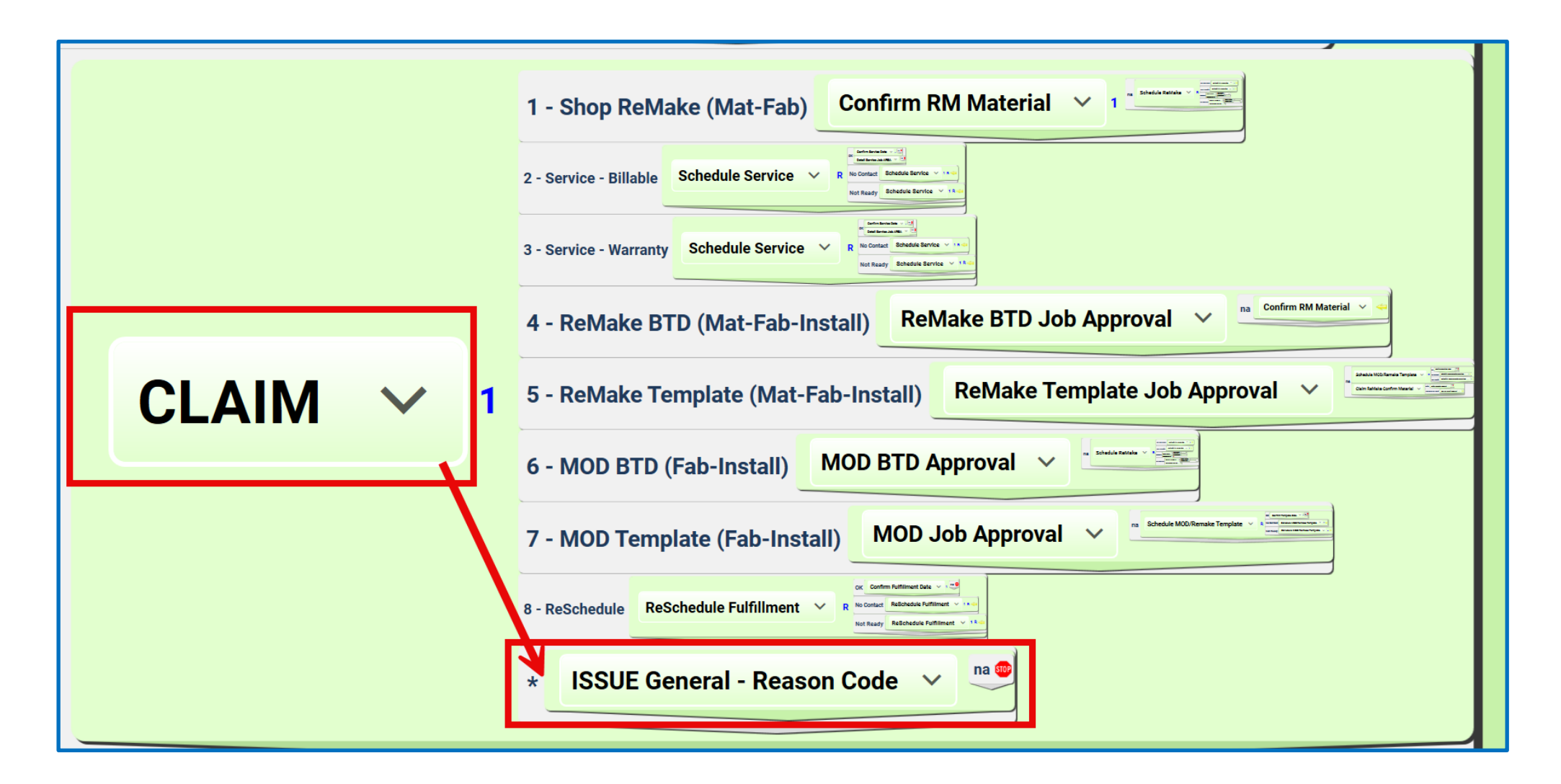

If your process includes a CLAIM, Service Call, CallBack Actions you can then manually add the ISSUE General Action *(or any Actions that you have defined to Collect Issue Details)*

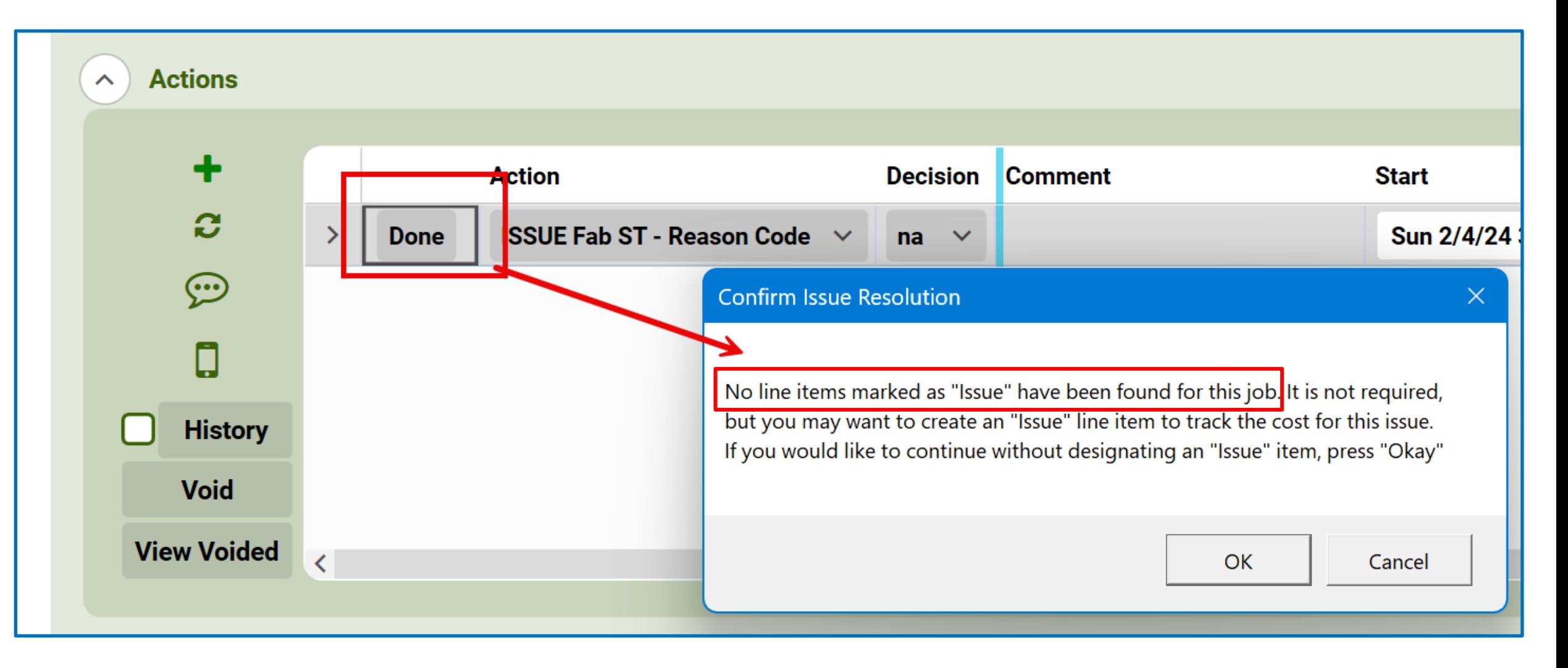

Add an Issue Action but do not Define a ReMake or Issue within any of the Job Areas…click Done…. *Confirm Issue Resolution dialog box will inform you that there is no AREA with a Line item Issue....IF YOU CLICK OK it will open the Collect Details dialog box and you can simply record the Incident….without Costs/Revenue \$\$*

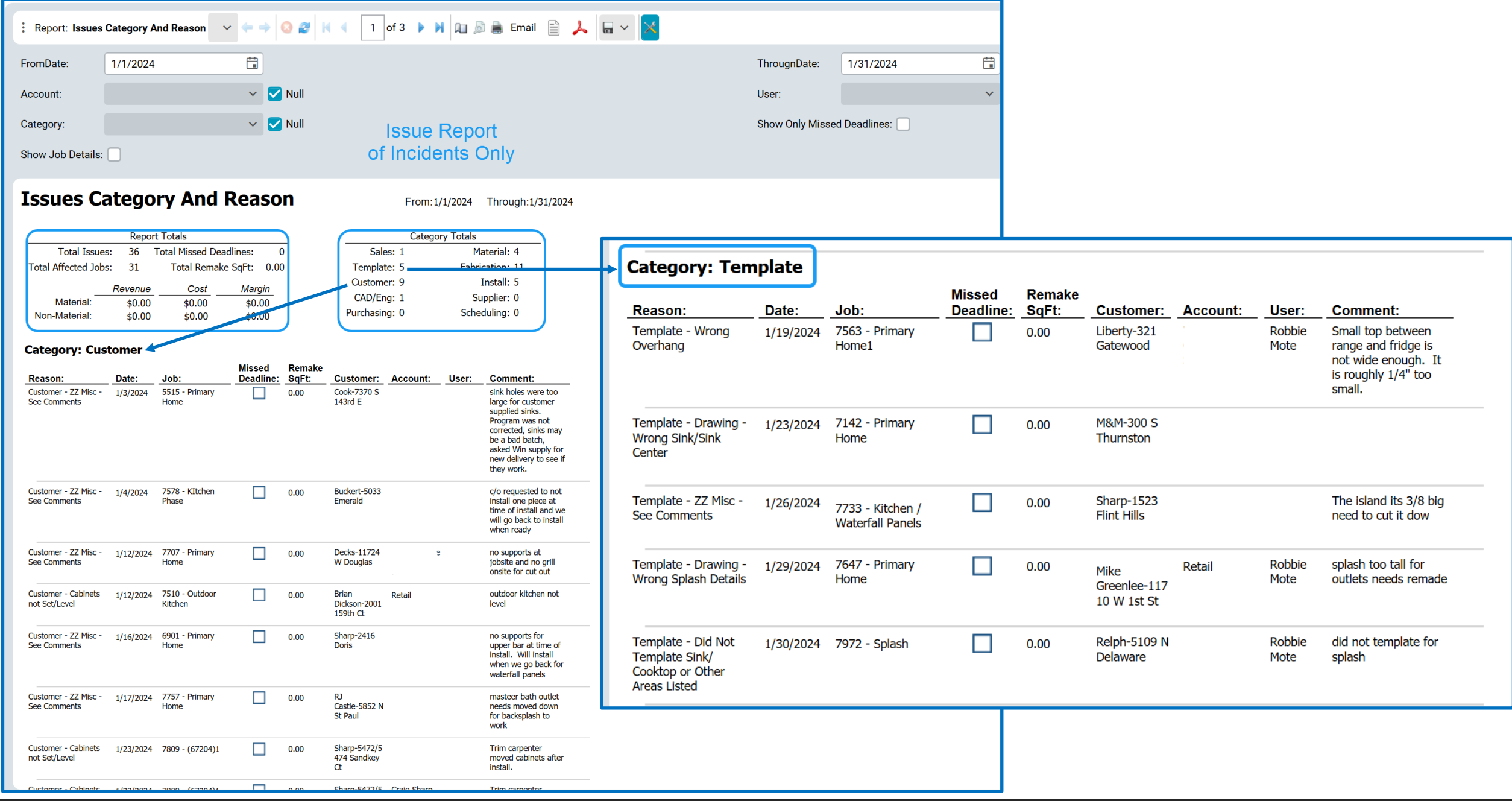

# Things to Consider

- $\triangleright$  ReMake Issue Existing Job or New Job
	- $\triangleright$  Iob Status
		- $\triangleright$  Installed = New Job
		- $\triangleright$  Partially Installed or earlier status = Existing Job
- $\triangleright$  ReMake Issue New Area or Existing Area
	- $\triangleright$  Area Status
	- $\triangleright$  Isolate RM or Issue Area
	- $\triangleright$  Duplicate Top(s) that are designated as ReMake
	- $\triangleright$  Move to New Area
	- $\triangleright$  Proceed with ReMake procedures
- $\triangleright$  How will it impact Schedule Calendar SF/T\$
	- $\triangleright$  Material will ALWAYS impact T\$ as it is an Additional Cost to the Job
- $\triangleright$  Incident Issue
	- Can be added regardless of job status as you are not impacting SF/Cost/Rev\$\$

### Customer Feedback

I just reviewed my 1st month end report for job issues in Jan 2024.

I wanted to let you know how fantastic this report turned out. This is extremely easy, useful and everything anyone would need to see.

I know you worked extremely hard on this feature. Please pass along to AF programmers as well. In my opinion, this is a huge win and advantage for ActionFlow.

### Closing Comments

Capture Issues as needed in your Company. This presentation is to stimulate you to move forward….

### Thank You

Thank you for your time this morning to join me in presenting the ActionFlow Issue Process

If you have any questions, please contact your ActionFlow Account Representative for details on how to use the Issue Process

The combinations of how to capture ISSUES is endless once you understand the combinations of the Issue Actions/Issue SKU's/Issue Category and Reason Codes